## **Register for MFA from OffSite/Outside FCPS Network**

Go to - [https://mail.fcps.org](https://mail.fcps.org/) – you will be redirected to sign in via ADFS:

 $\leftarrow$   $\rightarrow$   $\mathbf{C}$   $\hat{\mathbf{C}}$   $\hat{\mathbf{C}}$  adfs.fcps.org/adfs/ls/?SAMLRequest=nVhbk6LKsn73V3T0PBIzXESFjumJ4Cqoo

Sign in with your email address, press next. Choose Password. Key in your Password, select Sign in.

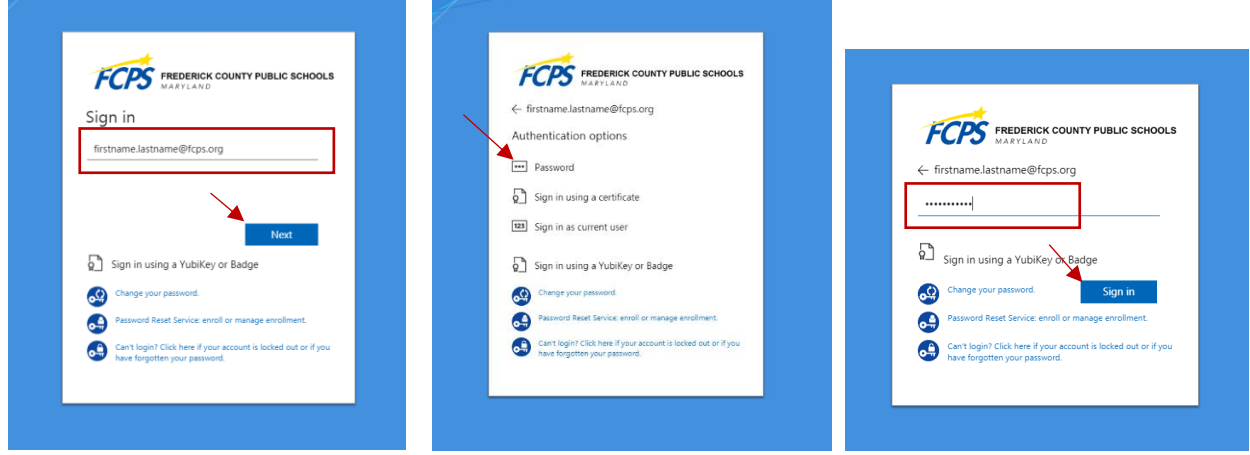

Next screen will re-direct you for more information. Choose Next. Keep your account secure/Microsoft authenticator - Choose "I want to set up a different method".

> Keep your account secure ires you to set up the following methods of proving who you are.

Choose a Different Method - select Phone.

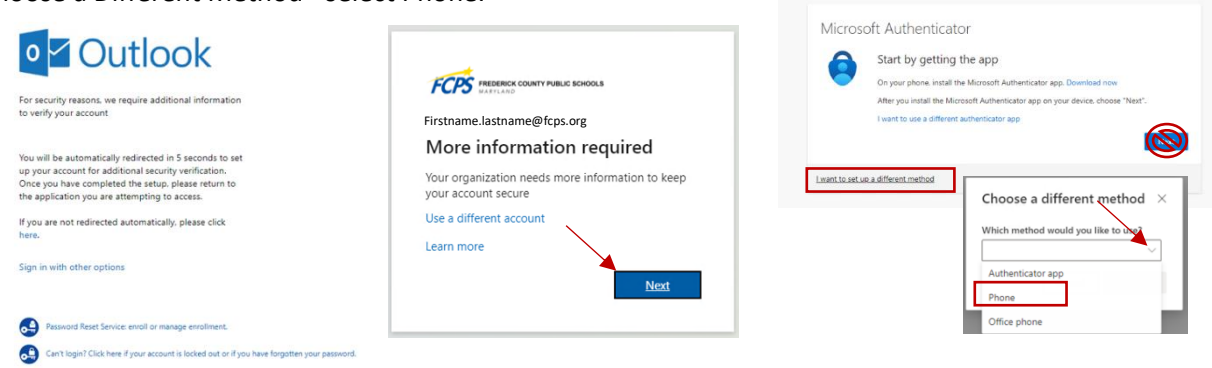

Enter your phone number, and choose Text me a code, Select Next. Enter the code from the body of the text message you received, Select Next. Keep your account secure

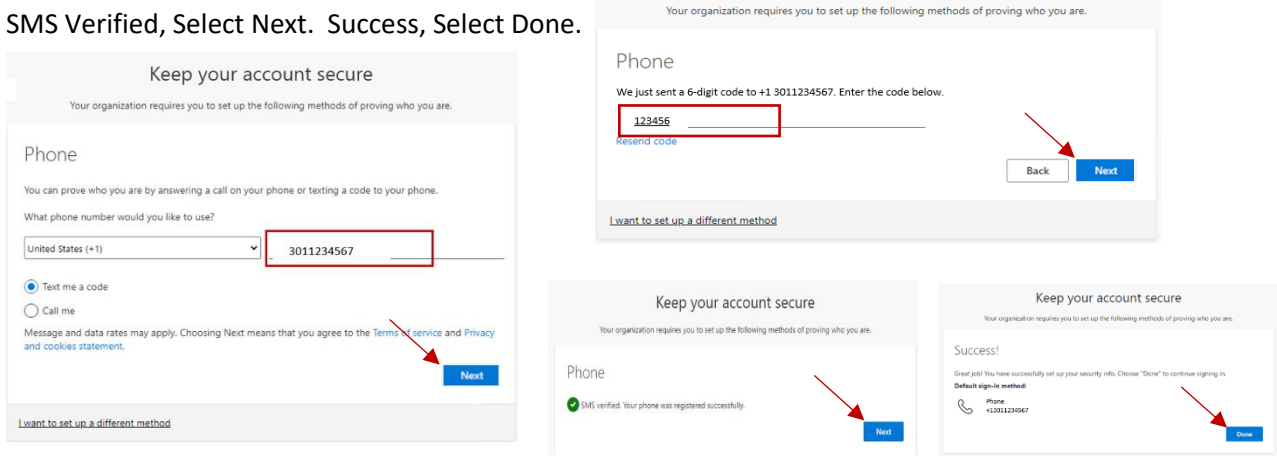

Manage authentication methods:<https://mysignins.microsoft.com/security-info>